# talkswitch® **TS-9133i IP PHONE**

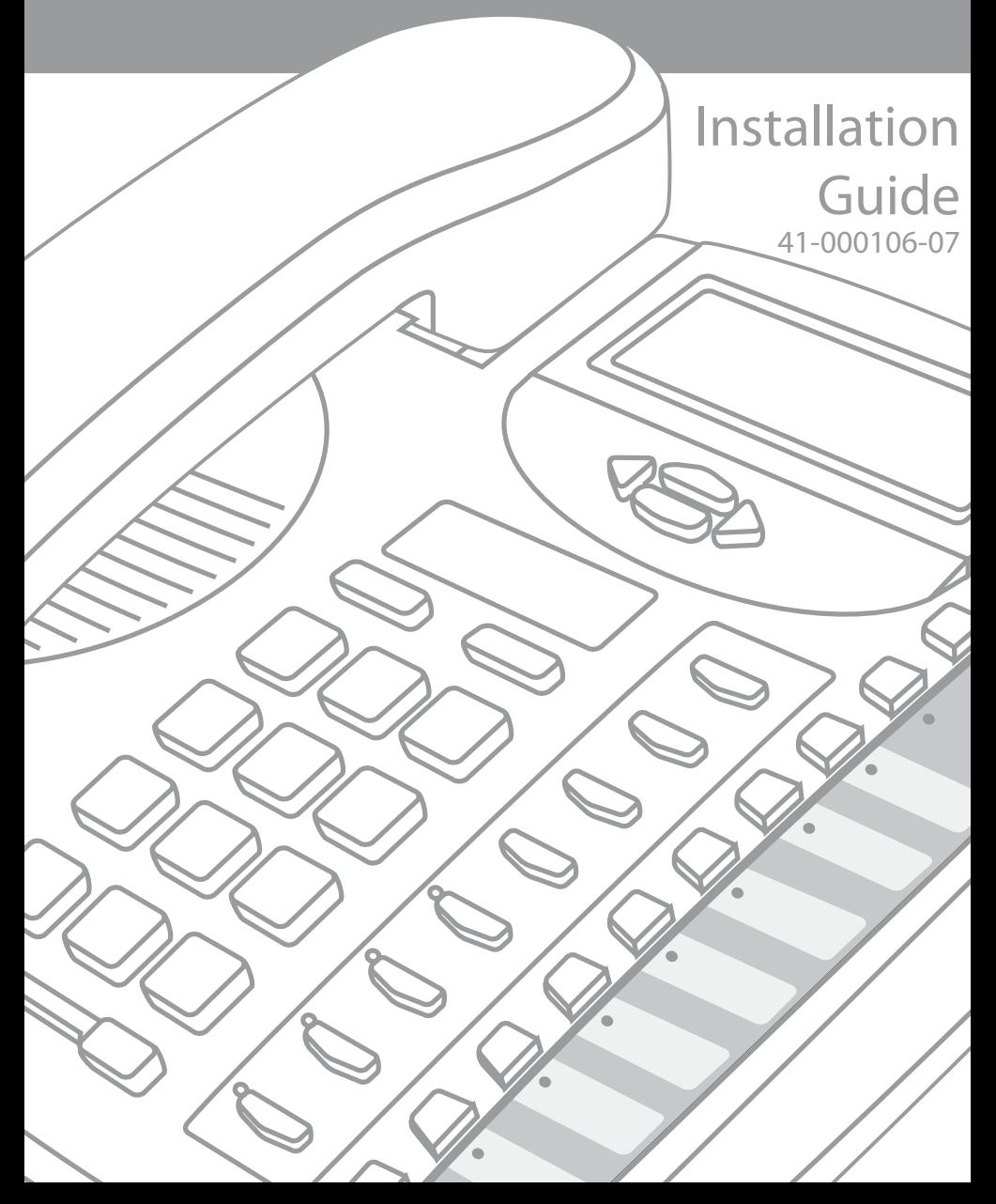

# **SOFTWARE LICENSE AGREEMENT**

TalkSwitch, hereinafter known as "Seller," grants to Customer a personal, worldwide, non-transferable, non-sublicenseable and non-exclusive, restricted use license to use Software in object form solely with the Equipment for which the Software was intended. This Product may integrate programs, licensed to TalkSwitch by third party Suppliers, for distribution under the terms of this agreement. These programs are confidential and proprietary, and are protected as such by copyright law as unpublished works and by international treaties to the fullest extent under the applicable law of the jurisdiction of the Customer. In addition, these confidential and proprietary programs are works conforming to the requirements of Section 401 of title 17 of the United States Code. Customer shall not disclose to any third party such confidential and proprietary programs and information and shall not export licensed Software to any country except in accordance with United States Export laws and restrictions.

Customer agrees to not reverse engineer, decompile, disassemble or display Software furnished in object code form. Customer shall not modify, copy, reproduce, distribute, transcribe, translate or reduce to electronic medium or machine readable form or language, derive source code without the express written consent of the Seller and its Suppliers, or disseminate or otherwise disclose the Software to third parties. All Software furnished hereunder (whether or not part of firmware), including all copies thereof, are and shall remain the property of Seller and its Suppliers and are subject to the terms and conditions of this agreement. All rights reserved.

Customer's use of this software shall be deemed to reflect Customer's agreement to abide by the terms and conditions contained herein. Removal or modification of trademarks, copyright notices, logos, etc., or the use of Software on any Equipment other than that for which it is intended, or any other material breach of this Agreement, shall automatically terminate this license. If this Agreement is terminated for breach, Customer shall immediately discontinue use and destroy or return to Seller all licensed software and other confidential or proprietary information of Seller. In no event shall Seller or its suppliers or licensors be liable for any damages whatsoever (including without limitation, damages for loss of business profits, business interruption, loss of business information, other pecuniary loss, or consequential damages) arising out of the use of or inability to use the software, even if Seller has been advised of the possibility of such damages.

TalkSwitch will not accept liability for any damages and/or long distance charges which result from unauthorized and/or unlawful use. While every effort has been made to ensure accuracy, TalkSwitch will not be liable for technical or editorial errors or omissions contained within this documentation. The information contained within this documentation is subject to change without notice.

Copyright 2007 (under license). All Rights Reserved.

# **Table of Contents**

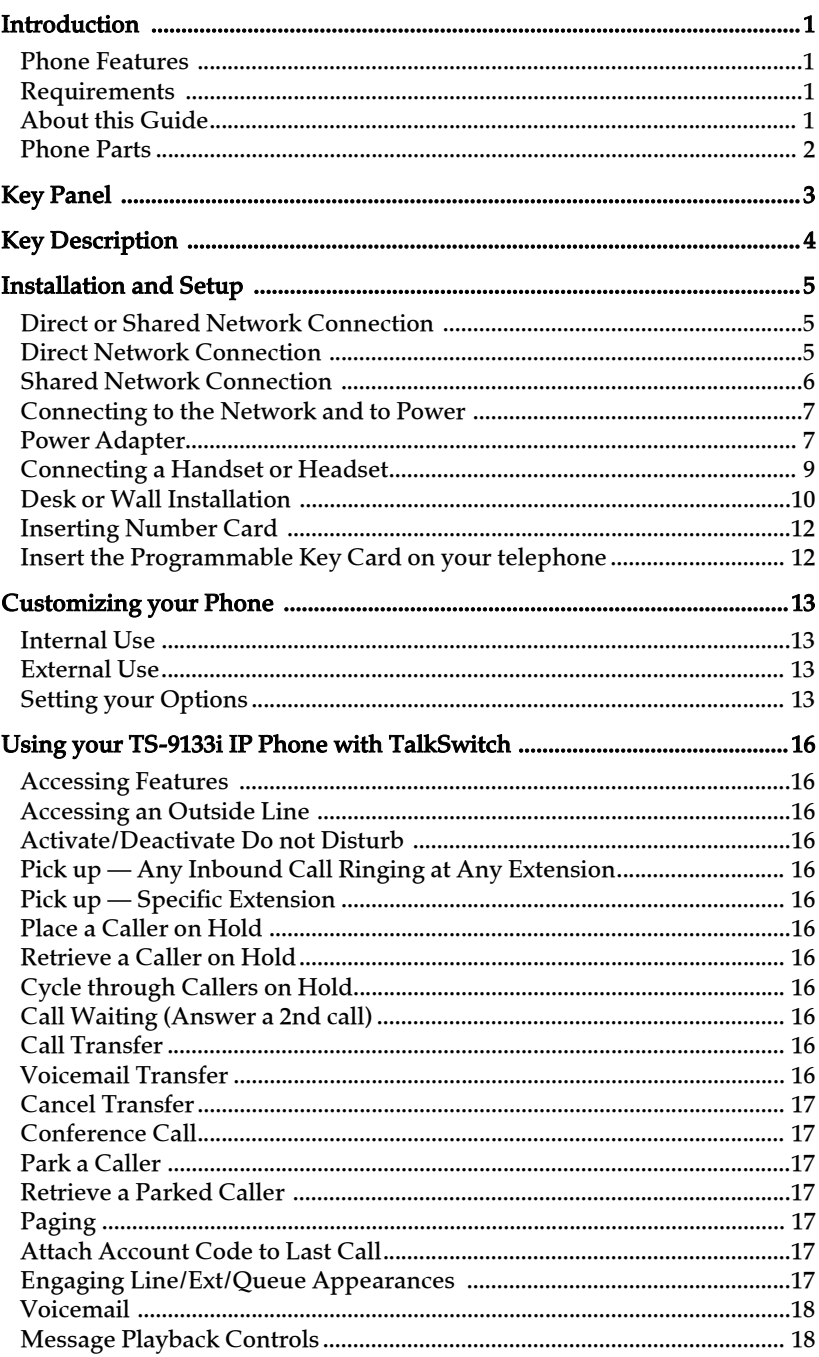

# **Table of Contents**

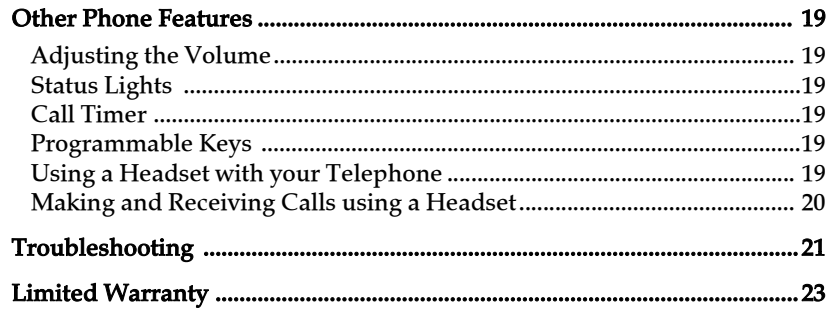

# <span id="page-6-4"></span><span id="page-6-0"></span>**Introduction**

Congratulations on your purchase of the Model TS-9133i IP Phone! The TS-9133i communicates over an IP Network, allowing you to receive and place calls in the same manner as a regular business telephone. This release of the TS-9133i is capable of supporting the SIP protocol.

# <span id="page-6-5"></span><span id="page-6-1"></span>**Phone Features**

- Three line adjustable backlit display screen
- 3 line/call appearance buttons with corresponding LEDs
- 7 programmable keys with LEDs can be programmed as feature keys, or additional Line/Call appearances
- Speakerphone for handsfree calls
- Built-in two-port, 10/100 Ethernet switch which lets you share a connection with your computer
- Inline power support, which eliminates power adapters
- Power Adapter

# <span id="page-6-6"></span><span id="page-6-2"></span>**Requirements**

- SIP based IP PBX system or network installed and running with a SIP account created for the TS-9133i phone
- Access to a Trivial File Transfer Protocol (TFTP) server
- Ethernet/Fast Ethernet LAN (10/100 Mb)
- Category 5/5e straight-through cabling
- Power source

For Ethernet networks that supply in-line power to the phone (IEEE 802.3af):

For power, use the Ethernet cable (supplied) to connect from thephone directly to the network. (No 48v AC power adapter required.)

For Ethernet networks that DO NOT supply power to the phone:

- For power, use the 48V AC Power Adapter (included) to connect from the DC power port on the phone to a power source. or
- (optional) For power, use a Power over Ethernet (PoE) power injector or a PoE switch. Contact your System Administrator for more information.

# <span id="page-6-3"></span>**About this Guide**

This guide describes how to physically set up your new TS-9133i. Not all features listed are available by default and some may depend on your phone system or service provider. Contact your System Administrator if you have any questions on what features and services are available to you on your system.

<span id="page-7-5"></span><span id="page-7-2"></span><span id="page-7-0"></span>When you unpack your phone, you should ensure that you have all of the following items. If any part is missing, contact the supplier of your phone.

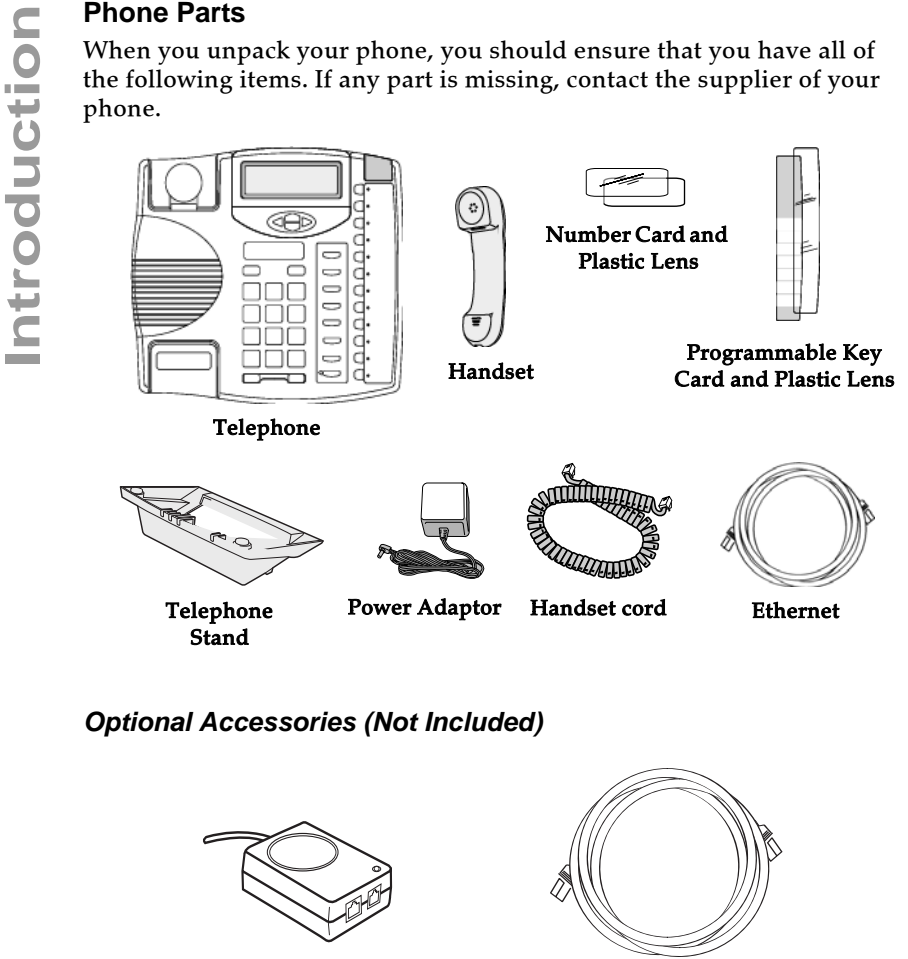

<span id="page-7-7"></span><span id="page-7-6"></span><span id="page-7-4"></span>PoE (Power over Ethernet) Inline Power Injector

<span id="page-7-3"></span><span id="page-7-1"></span>Additional Ethernet Cable (category 5/5e straight through cable)

A PoE (Power over Ethernet) inline power injector supplies 48v power to the TS-9133i through the Ethernet Cable on pins 4 & 5 and 7 & 8. Do not use this power supply to power other devices.

# <span id="page-8-5"></span><span id="page-8-0"></span>**Key Panel**

<span id="page-8-10"></span><span id="page-8-9"></span><span id="page-8-8"></span><span id="page-8-7"></span><span id="page-8-6"></span><span id="page-8-4"></span><span id="page-8-3"></span><span id="page-8-2"></span><span id="page-8-1"></span>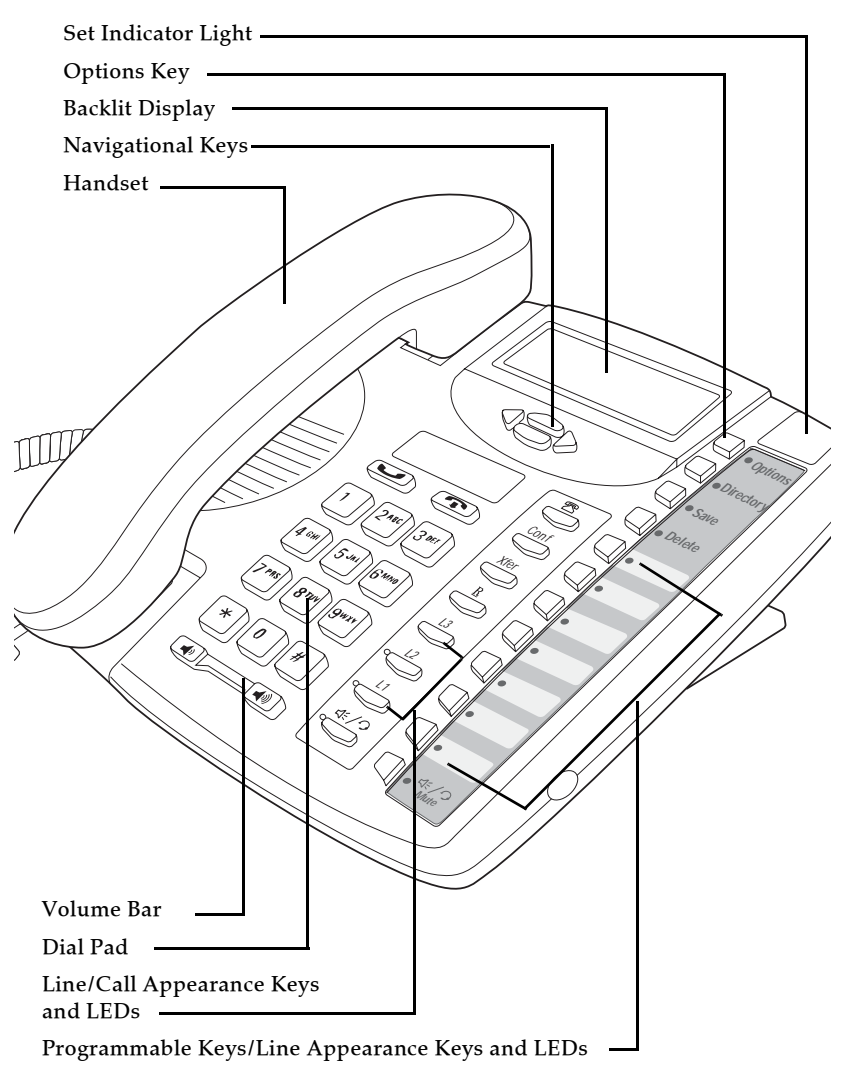

<span id="page-9-16"></span><span id="page-9-15"></span><span id="page-9-14"></span><span id="page-9-13"></span><span id="page-9-12"></span><span id="page-9-11"></span><span id="page-9-10"></span><span id="page-9-9"></span><span id="page-9-8"></span><span id="page-9-7"></span><span id="page-9-6"></span><span id="page-9-5"></span><span id="page-9-4"></span><span id="page-9-3"></span><span id="page-9-2"></span><span id="page-9-1"></span><span id="page-9-0"></span>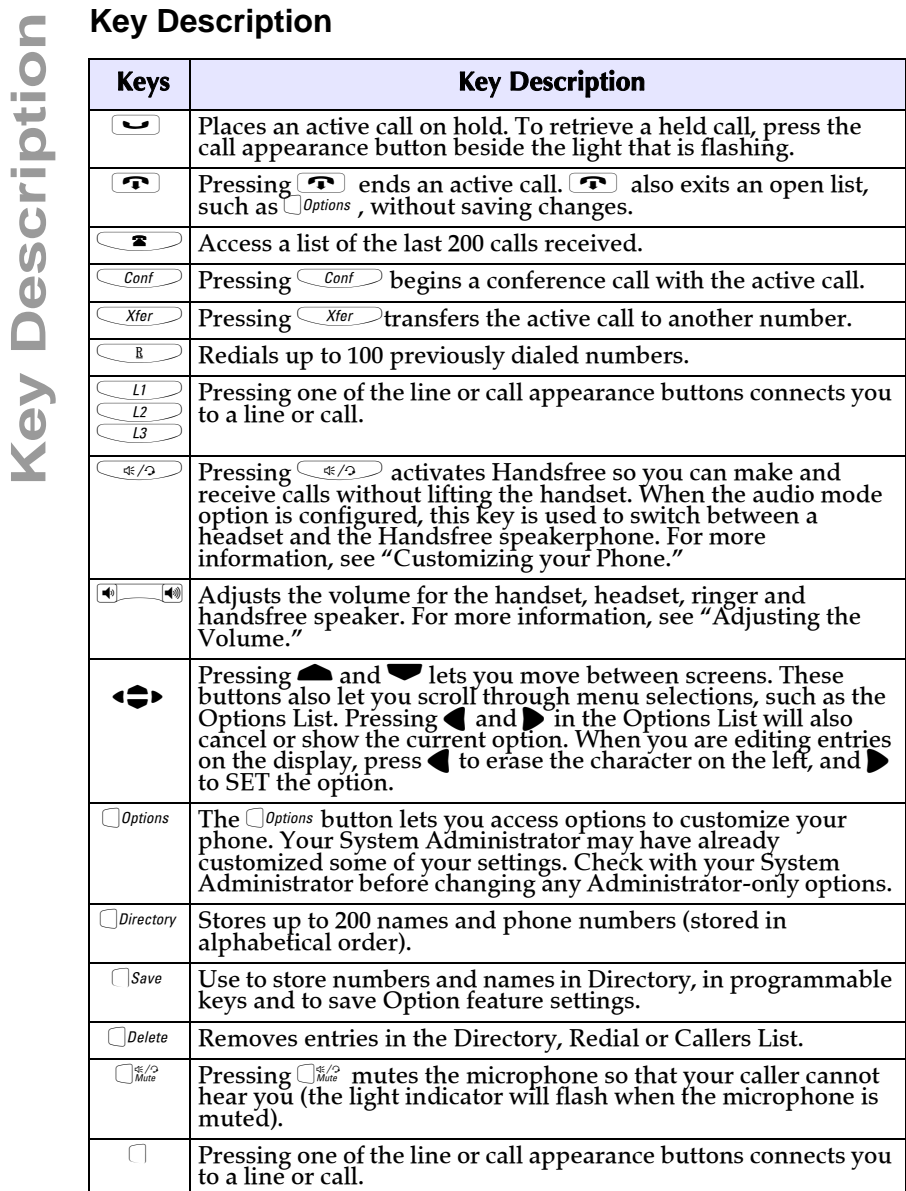

# <span id="page-10-5"></span><span id="page-10-0"></span>**Installation and Setup**

The TS-9133i can be setup to share a network connection with another network device. Power can be provided by the supplied power adapter or by an 802.3af compliant network power source or with a PoE inline power injector (optional accessory).

# <span id="page-10-4"></span><span id="page-10-1"></span>**Direct or Shared Network Connection**

The phone can be set up as a direct network connection to the Ethernet wall jack or as a shared network connection as a pass-through if connecting the phone to a computer or another network device.

# <span id="page-10-3"></span><span id="page-10-2"></span>**Direct Network Connection**

Located at the back of the phone are two fully switched 10/100 Mbps Ethernet cable ports. The port marked with  $\Box$  is used to connect the phone to the network, as well as provide power to your phone (if required). For more information, see "Connecting to the Network and to Power."

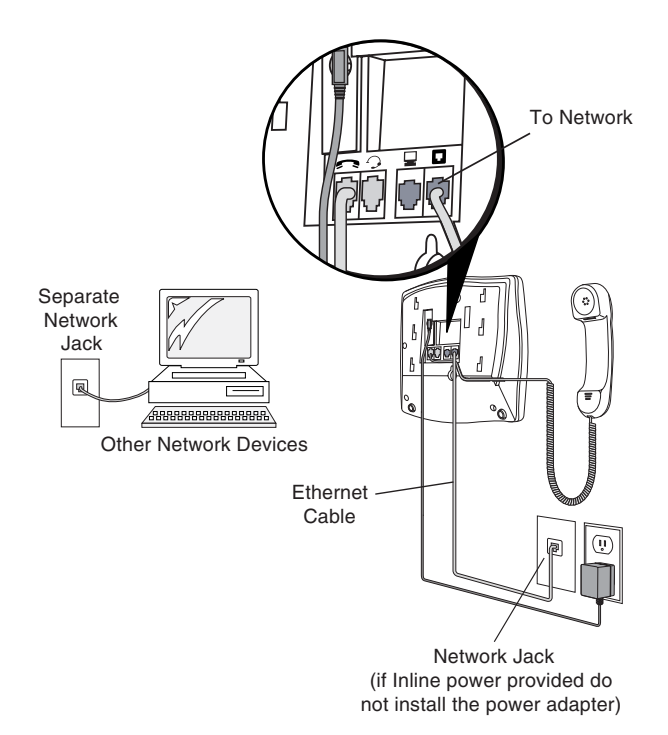

<span id="page-11-2"></span><span id="page-11-1"></span><span id="page-11-0"></span>To connect a network device (such as a computer) to the phone, connect an Ethernet Cable into the network port on the back of the phone marked with  $\Box$ . Plug the other end of the Ethernet Cable into the network jack on the network device you are sharing the network connection with.

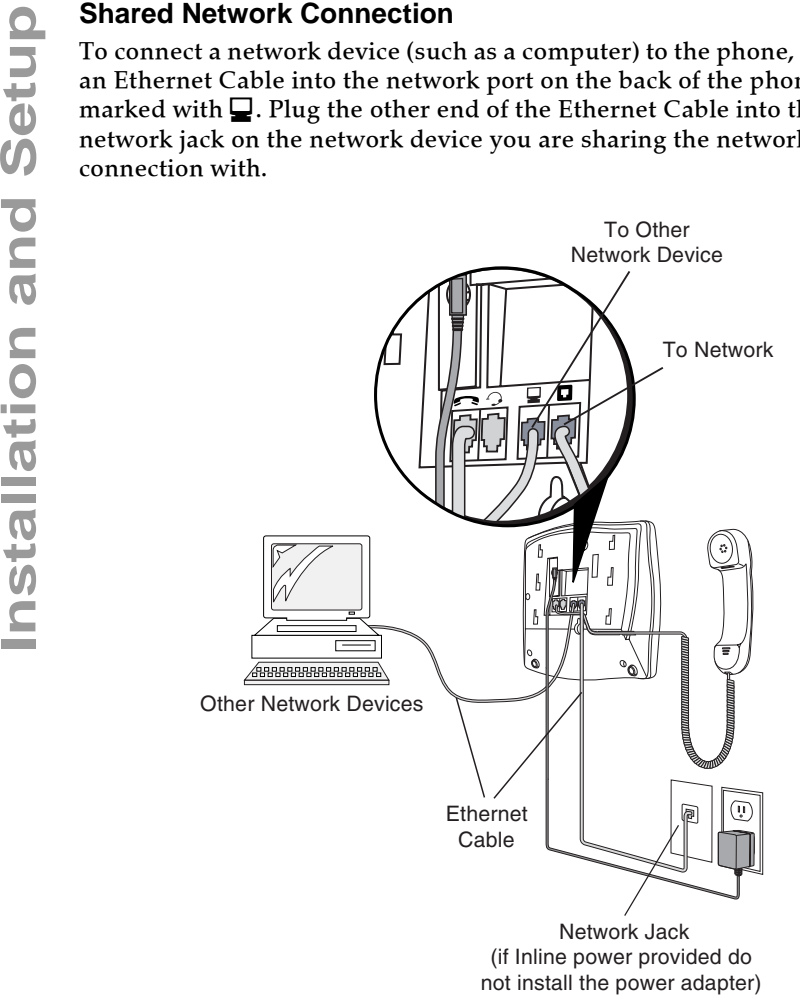

**Note:** The  $\Box$  jack on the TS-9133i does not supply inline power onto other network devices. All Ethernet cables used must be category 5/5e straight-through cables, such as the cable provided with your phone

## <span id="page-12-5"></span><span id="page-12-3"></span><span id="page-12-2"></span><span id="page-12-0"></span>**Connecting to the Network and to Power**

## <span id="page-12-1"></span>**Power Adapter**

Use the power adapter provided with your phone, and plug your phone into a power source.

Warning: Use ONLY the AC power adapter included with your TS-9133i IP Phone. Non-compliant adapters provide higher voltage output which may damage your TS-9133i IP Phone.

## *Inline Power Provided*

If your network provides 802.3af compliant in-line power, the phone is powered through the network.

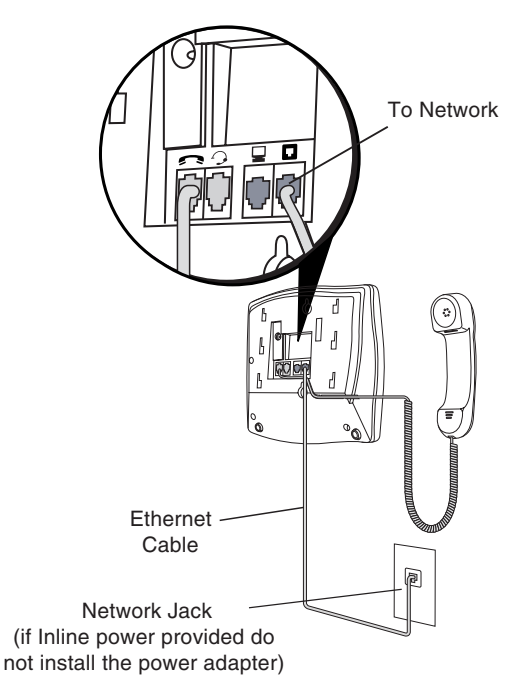

- <span id="page-12-4"></span>1. On the back of your phone, connect the Ethernet Cable (provided with your phone) into the network port marked with  $\Box$ .
- 2. Plug the other end of the Ethernet Cable directly into the network jack on the wall.

<span id="page-13-0"></span>If your network does not provide 802.3af compliant in-line power, you have to install the power adapter or the PoE inline power supply (optional accessory).

- 1. On the back of your phone, connect the Ethernet Cable (provided with your phone) into the network port marked with  $\Box$ .
- 2. On the PoE power injector, plug the other end of the Ethernet Cable into the network jack marked as indicated below.
- 3. On the PoE power injector, connect an additional Ethernet Cable into the network port as indicated below.
- 4. Plug the other end of the Ethernet Cable into the network jack on the wall.
- 5. Plug the PoE power injector into a power outlet.

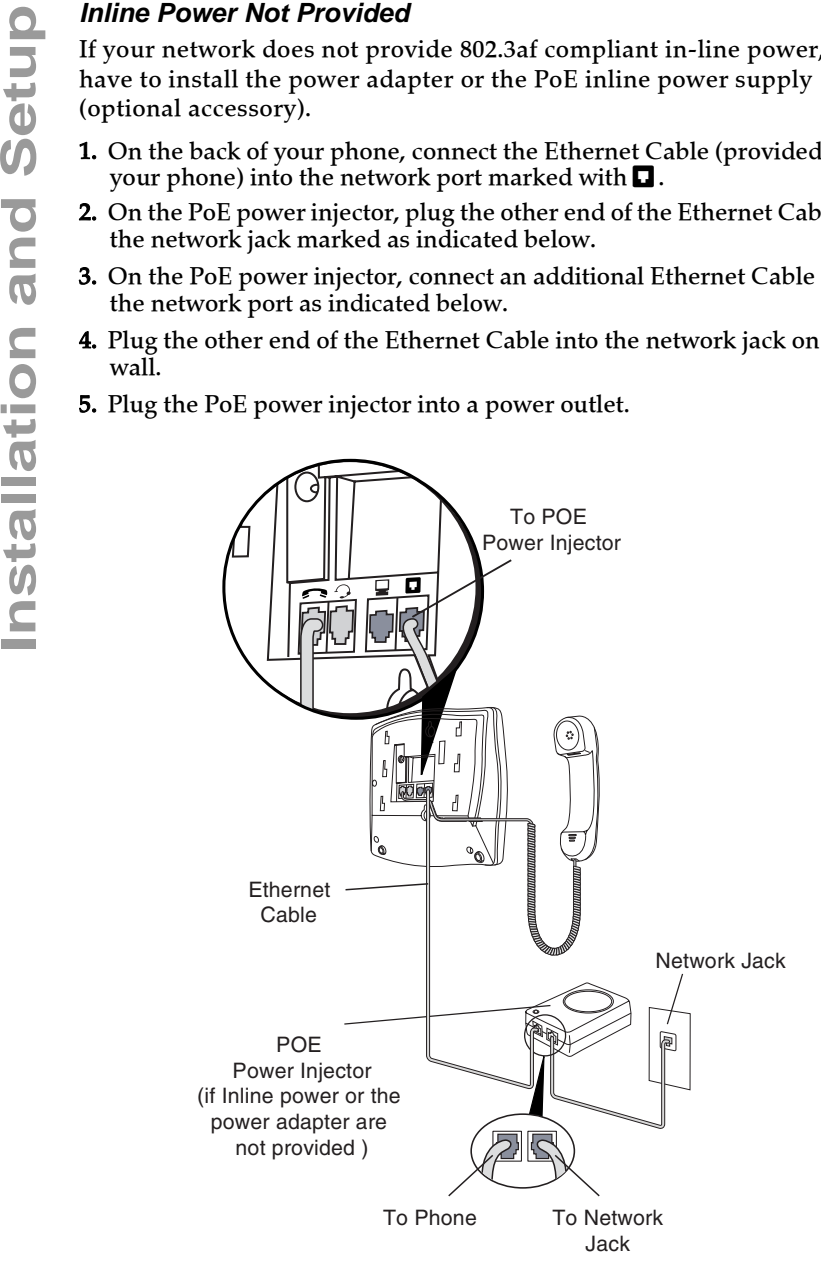

Note: You should connect the power supply to a surge protector or power bar. All Ethernet cables used must be category 5/5e straight-through cables, such as the cable provided with your phone.

# <span id="page-14-1"></span><span id="page-14-0"></span>**Connecting a Handset or Headset**

# <span id="page-14-2"></span>*Handset*

Turn the phone over and locate the handset jack marked  $\blacksquare$ . Insert one end of handset cord into the jack until it clicks into place. Then route the handset cord through the groove as shown in the next illustration. Attach the handset to the other end of the handset cord.

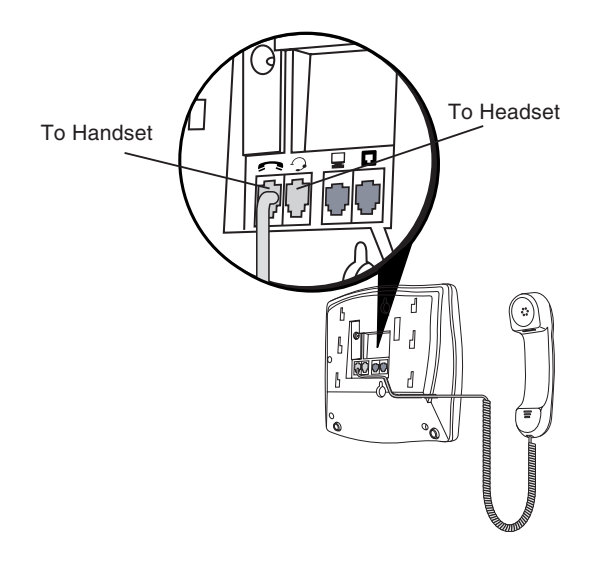

# <span id="page-14-3"></span>*Headset (Optional)*

Turn the phone over and locate the headset jack marked  $\Omega$ . Insert the headset cord into the jack until it clicks into place.

# <span id="page-15-1"></span><span id="page-15-0"></span>*Install on the Desk*

- 1. Route the cables through the opening in the stand.
- 2. Attach the stand by inserting the tabs on the stand into the slots on the bottom of the phone.
- 3. Push the stand towards the phone until it snaps into place.
- 4. Press the cords into the grooves provided on the bottom of the stand. This will allow the stand to sit flat on a desk surface.

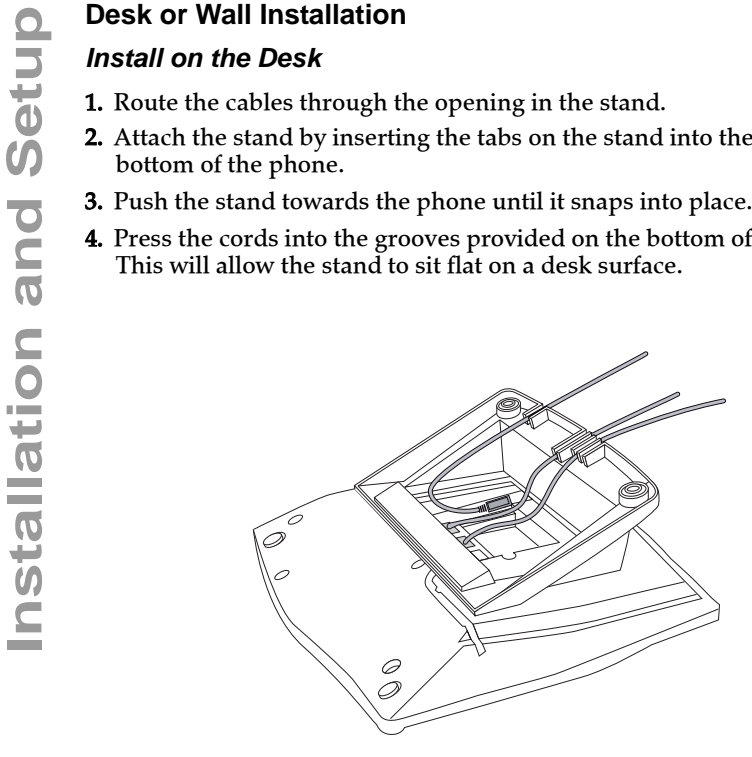

#### *Install on the Wall*

1. Mount the supplied Telephone Stand to the wall using the two pre-drilled holes in the stand.

Warning: Ensure that wall anchors and screws are of a sufficient grade to withstand the weight of the phone and cables.

- 2. Attach the network and power cable to the phone as per the section "Connecting to the network and to Power."
- 3. Attach the handset and headset to the phone as per the section "Connecting to the network and to Power."
- 4. Attach the phone to the stand by placing the phone so that the top four slots on the bottom of the phone line up with the tabs on the stand. Then push the phone downward until it snaps into place.

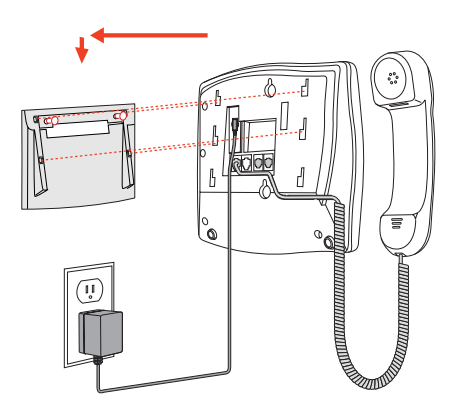

<span id="page-17-2"></span><span id="page-17-0"></span>Inserting Number Card<br>
Write your phone number<br>
cradle. Gently bend the cle<br>
card.<br> **IDENTIFY**<br> **IDENTIFY**<br> **IDENTIFY**<br> **IDENTIFY**<br> **IDENTIFY**<br> **IDENTIFY**<br> **IDENTIFY**<br> **IDENTIFY**<br> **IDENTIFY** Write your phone number on the number card, and place it into the card slot on the phone, located under the mouthpiece in the handset cradle. Gently bend the clear plastic lens into the slot, over the number card.

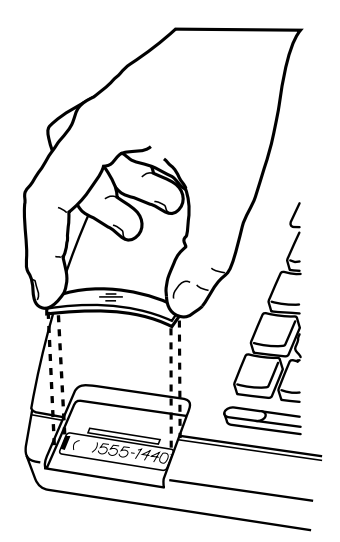

# <span id="page-17-1"></span>**Insert the Programmable Key Card on your telephone**

This card contains the feature names for the dedicated keys and label identification spaces for the seven programmable keys.

- 1. Place the card into the programmable key card slot on the telephone.
- 2. Gently bend the clear plastic lens and place it on top of the programmable key card in the slot.

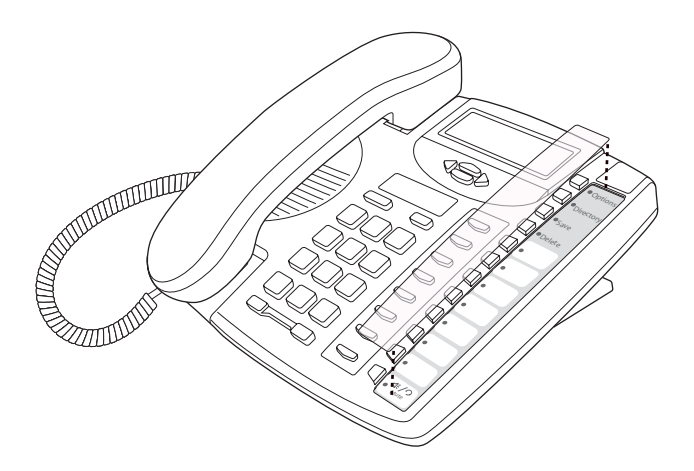

# <span id="page-18-4"></span><span id="page-18-0"></span>**Customizing your Phone**

An admin password may be required in some cases to access or configure specific parameters on the phone. The default password is 22222. Once TalkSwitch has provisioned the phone, the new admin password is 23646 (spells ADMIN).

# <span id="page-18-1"></span>**Internal Use**

When connecting your IP phone to the same LAN as TalkSwitch, first ensure you have already configured this extension's information and MAC address in the TalkSwitch configuration software. Once configured and saved to TalkSwitch, connect the phone to the LAN then power it up. It will automatically detect TalkSwitch on the LAN and configure itself.

# <span id="page-18-2"></span>**External Use**

When connecting your IP phone at a remote location for external use, please perform the following steps:

- 1. Pre-configure the extension in the TalkSwitch configuration software and include the MAC address of the phone.
- 2. Before or after deploying the phone, power up the phone and select Options, then Network Settings.
- 3. Enter the administrative password for the phone set. If no password has been previously set by your phone System Administrator, enter a password of either '22222' or '23646'.
- 4. From the Network Settings menu, select *TFTP Server* then *Primary TFTP*. Enter the WAN (External) IP address or URL/FQDN of your TalkSwitch location.
- **5.** Press Done then reboot the phone. It then connects to the TalkSwitch system and updates its configuration.

If you encounter problems, please ensure the appropriate ports are forwarded from the router to the TalkSwitch unit acting as the proxy at that location; for more information, see the *TalkSwitch User Guide*. There should be no need to make any adjustments to the firewall at the IP phone's location.

# <span id="page-18-3"></span>**Setting your Options**

There is a list of configuration options, accessed by pressing the  $\bigcirc$  Options  $button.$ 

- **1.** Press the  $\Box$  *Options* button on the phone to enter the options list.
- 2. To go to an Option, use the  $\blacktriangledown$  and  $\blacktriangle$  to scroll through the list or press the number corresponding to the Option.
- **3.** To select an **Option**, press the  $\triangleright$  button beside the **Option** you want.
- 4. Once you are in the options menu, follow the on-screen menu instructions to advance to the next sub-menu or to enter an option (i.e. "Press  $\blacktriangleright$  for next and  $\blacktriangleright$  to enter").
- 5. Follow the on-screen menu instructions to save changes and exit the current option.
- 6. Press the  $\blacktriangledown$  or  $\blacktriangledown$  button at any time to exit without saving the changes.

# <span id="page-19-4"></span>*Language*

Select a language for the display prompts.

#### <span id="page-19-9"></span>Note: Supported languages may vary.

# *Set Ring Tone*

Use the  $\blacktriangle$  and  $\blacktriangledown$  to scroll through the list and select an **Option**. Use the volume bar to increase or decrease the ringer volume level.

# <span id="page-19-6"></span><span id="page-19-5"></span>*Clear Message Waiting*

Use the  $\blacktriangle$  and  $\blacktriangledown$  to scroll to the option and press  $\blacktriangleright$  to clear. The light flashes again when there are new messages waiting.

## <span id="page-19-0"></span>*Contrast Level\**

Use the navigation arrow keys to cycle through 8 contrast settings, which brighten or darken the display.

# <span id="page-19-8"></span><span id="page-19-1"></span>*Live Dial Pad\**

The following options are configurable on the TS-9133i IP Phone:<br> **Curstomizing Tone**<br>
Select a language for the display prompts.<br>
Note: Supported languages may vary.<br>
Use the **A** and  $\bullet$  to scroll through the list and se This option turns the Live Dial Pad mode on or off. With Live Dial Pad ON, the TS-9133i IP Phone automatically dials out and turns ON Hands free mode as soon as a dial pad key is pressed. With Live Dial Pad OFF, if you dial a number while the phone is on-hook, lifting the receiver or pressing the  $\left(\frac{f(z)}{z}\right)$  will initiate a call to that number.

### <span id="page-19-7"></span>*Headset Settings*

This option lets you:

a) choose your preferred audio mode.

b) select your headset mic volume.

#### *Audio Mode*

The TS-9133i allows you to use a handset, a headset or handsfree to handle incoming and outgoing calls. The audio mode option provides different combinations of these three methods to provide maximum flexibility in handling calls. There are four audio mode options to choose from:

- <span id="page-19-10"></span>**Speaker** — this is the default setting. Calls can be made or received using the handset or handsfree speakerphone and can be switched between the two modes by pressing the  $\square \to$  button on the phone. In Speaker audio mode, lift the handset and press  $\textcircled{\tiny{#/2}}$  to switch between handsfree speakerphone and the handset.
- <span id="page-19-3"></span>• Headset — choose this setting if you want to make or receive all calls using a headset. Calls can be switched between the headset and handset by pressing the  $\sqrt{\frac{f(1)}{2}}$  button on the phone.
- Speaker/Headset incoming calls are sent to the handsfree speakerphone. By pressing the  $\text{C}$  button on the phone you can switch between the handsfree speakerphone, the headset and the handset.
- <span id="page-19-2"></span>• Headset/Speaker — incoming calls are sent to the headset. By pressing the  $\leq$  button on the phone you can switch between the headset, the handsfree speakerphone and the handset.

#### *Headset Mic Volume*

To select Headset volume, press  $\blacktriangledown$  after you enter the 7. Headset Settings option, and select your volume level from the options provided.

#### <span id="page-20-0"></span>*Network Settings*

This is a System Administrator-level only option, and requires a password to access.

#### <span id="page-20-2"></span>*SIP Settings*

This is a System Administrator-level only option, and requires a password to access.

### <span id="page-20-1"></span>*Phone Status*

This option allows you to:

- view your network status
- view your phone's IP address
- view your firmware version
- restart your phone

There is also a System Administrator-only option to reset the phone to factory default settings. See your System Administrator for details.

## Contact your System Administrator before changing your phone settings.

\*Availability of feature dependant on your phone system or service provider or version of the TS-9133i you are using.

# <span id="page-21-12"></span><span id="page-21-1"></span><span id="page-21-0"></span>**Accessing Features**

### Notes:

- 1. If the feature keys are programmed for a specific feature then follow the first instruction for the appropriately labeled keys; otherwise, follow alternate instructions.
- 2. If the extension is configured to use Direct Line Access, then some features may require you to dial  $\mathbb{F}$  before dialing the feature code.

# <span id="page-21-13"></span><span id="page-21-2"></span>**Accessing an Outside Line**

Dial hunt group 9 or 81-88. No hunt group is required if Direct Line Access is enabled for this extension.

# <span id="page-21-14"></span><span id="page-21-3"></span>**Activate/Deactivate Do not Disturb**

Press the  $\Box$ DND key; otherwise dial  $\angle$  62 to toggle ON or OFF.

# <span id="page-21-18"></span><span id="page-21-4"></span>**Pick up — Any Inbound Call Ringing at Any Extension**

Press the  $\Box$ Pickup Any key, otherwise dial  $\angle$ 9.

# <span id="page-21-5"></span>**Pick up — Specific Extension**

Press the **Pickup Ext** key + extension; otherwise dial  $\mathbb{F}$ 7 + extension.

# <span id="page-21-19"></span><span id="page-21-6"></span>**Place a Caller on Hold**

Press the  $\bullet$  key.

# <span id="page-21-20"></span><span id="page-21-7"></span>**Retrieve a Caller on Hold**

Select the flashing line key  $(Eg. \quad \boxed{12}$ ) associated with the call placed on hold.

# <span id="page-21-17"></span><span id="page-21-8"></span>**Cycle through Callers on Hold**

Select the flashing line key  $(Eg. \quad \boxed{12}$ ) associated with the call placed on hold.

# <span id="page-21-16"></span><span id="page-21-9"></span>**Call Waiting (Answer a 2nd call)**

Press the line key associated with the new call (Eg.  $\frac{2}{\sqrt{2}}$ ).

# <span id="page-21-15"></span><span id="page-21-10"></span>**Call Transfer**

- 1. Press  $X_f$  *Kter*  $\mathcal{L}$ .
- **2.** Dial the extension, then press the  $\blacktriangleright$  key.
- 3. Optionally, stay online to talk to the other party.
- **4.** To complete the transfer, press  $\sqrt{\frac{X \cdot \text{Ker}}{X \cdot \text{Ker}}}}$ .

# <span id="page-21-21"></span><span id="page-21-11"></span>**Voicemail Transfer**

- 1. Press  $X<sup>ter</sup>$ .
- **2.** Dial  $\mathbb{F}$  + the extension, then press the  $\blacktriangleright$  key.
- **3.** Press  $\sqrt{X}$  to complete the transfer.

# <span id="page-22-8"></span><span id="page-22-0"></span>**Cancel Transfer**

- 1. Press  $\blacktriangleleft$  while in the transfer state.
- 2. Select the flashing line key (Eg.  $\left(\frac{12}{2}\right)$ ) associated with retrieving the call placed on hold.

# <span id="page-22-9"></span><span id="page-22-1"></span>**Conference Call**

- **1.** Press the  $\frac{Cont}{ }$  key to put the first party on hold.
- 2. Call the second party (first dial 9 or 81-88 for external calls).
- **3.** Press the  $\triangleright$  key to dial the second party.
- **4.** Once the 2nd party answers, press  $\textcircled{Cont}$  to join all parties in the conference call.

# <span id="page-22-12"></span><span id="page-22-2"></span>**Park a Caller**

Press  $\Box$  Park; otherwise, press  $\Box$  then dial  $\Box$  510 +  $\blacktriangleright$  key. The system responds with a parking orbit.

# <span id="page-22-13"></span><span id="page-22-3"></span>**Retrieve a Parked Caller**

- **1.** While the phone is onhook, press  $\Box$  **UnPark** followed by the specified orbit (500-509).
- **2.** Press the  $\blacktriangleright$  key; otherwise, lift the handset and dial  $\blacktriangleright$   $\blacktriangleright$  + orbit, then  $\blacktriangleright$  key.

# <span id="page-22-11"></span><span id="page-22-4"></span>**Paging**

# *Two-way intercom paging to TalkSwitch phones from TS-9133i*

- 1. Press  $\Box$  Intercom key + extension.
- 2. Press  $\triangleright$  key; otherwise, dial  $\mathbb{E}84$  + extension, then  $\triangleright$  key.

# *PA overhead paging*

Press  $\Box$  **Page**; otherwise, dial  $\angle 0$ .

# <span id="page-22-7"></span><span id="page-22-5"></span>**Attach Account Code to Last Call\***

At dial tone, dial  $*98 + <$ Account code>  $*$ . \*CDR logging must be active on the TalkSwitch system.

# <span id="page-22-10"></span><span id="page-22-6"></span>**Engaging Line/Ext/Queue Appearances**

# *1st call*

Press the key associated to the  $\Box$  Line/Ext/Queue light that is flashing (ringing or on hold).

# *Additional calls*

- **1.** Press the  $\blacksquare$  key to put the current caller on hold.
- 2. Pick an available line (Eg.  $\left(\frac{12}{2}\right)$ ) then press the key associated with the  $\Box$  Line/Ext/Queue light that is flashing (ringing or on hold).

# <span id="page-23-3"></span><span id="page-23-0"></span>**Voicemail** *Access Mailbox*

# Locally

Press the  $\Box$  Voicemail key, otherwise dial  $\mathbb{F}(\mathbb{F}^n) + \blacktriangleright$ 

# Remotely

Press  $\sqrt{\frac{m}{n}}$  + <mailbox no.>

# *Change Greeting Options*

Dial 2.

# *Change Personal Options*

(password, date stamp, remote notification options) Dial 3.

# <span id="page-23-2"></span><span id="page-23-1"></span>**Message Playback Controls**

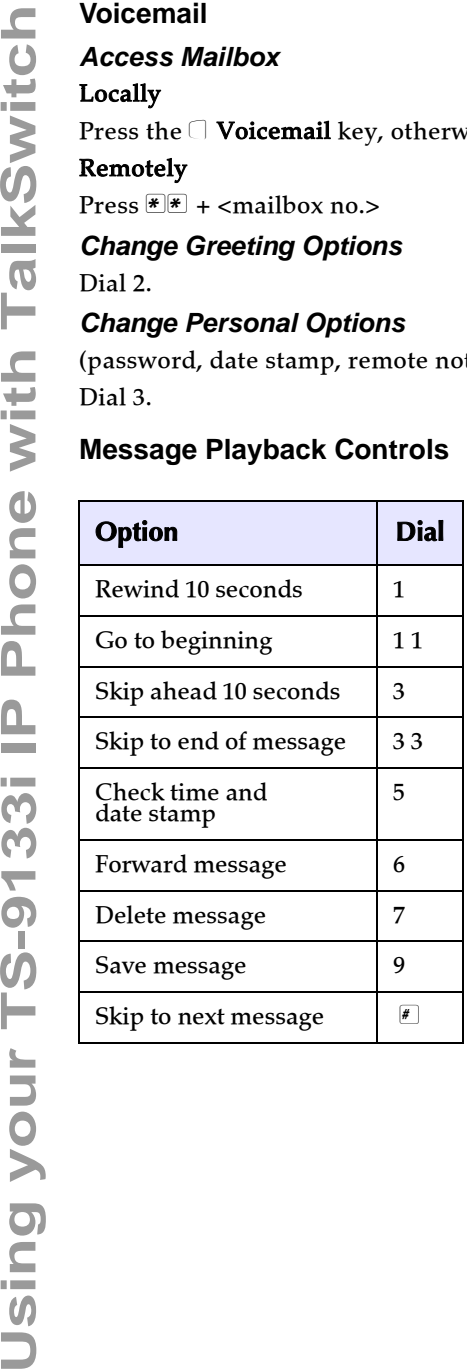

# <span id="page-24-0"></span>**Other Phone Features**

# <span id="page-24-6"></span><span id="page-24-1"></span>**Adjusting the Volume**

Pressing the volume button  $\bullet$   $\bullet$  adjusts the receiver, headset, speaker, and ringer volume.

- To adjust the ringer volume, leave the handset in the cradle and press the volume button  $\bullet$  while there is no active call. There are 8 settings for the ringer — the display temporarily indicates the current ringer volume setting.
- To adjust the handset volume, lift the handset and press the volume button while you are on a call. The handset remains at this volume until it is adjusted again.
- To adjust the headset volume, press the volume button while you are on a call. The headset remains at this volume until it is adjusted again.
- To adjust the speaker volume, press the volume button while the speaker is activated (activate the speaker by pressing  $\left(\frac{\phi(\mathcal{A})}{\phi(\mathcal{A})}\right)$ . The speaker remains at this volume until it is adjusted again.

# <span id="page-24-11"></span><span id="page-24-2"></span>**Status Lights**

The speaker light, beside the  $\textcolor{red}{\leq}$  key, and the telephone light, on the top right of your phone, provide visual indications of your phone's status.

# <span id="page-24-9"></span>*Speaker Light*

- Speaker light is on solid: A call is on Handsfree (speakerphone).
- Speaker light flashes slowly: The headset is being used.
- Speaker light flashes quickly: The call is muted. Press  $\bigcap_{m=0}^{\infty}$  to take the call off mute.

# <span id="page-24-8"></span>*Set Indicator Light*

- Light flashes slowly: There are new voice messages.
- Light flashes quickly and the ringer sounds: There is an incoming call.
- Light flashes evenly: One or more calls are on hold.

# <span id="page-24-12"></span><span id="page-24-3"></span>**Call Timer**

• When you make or answer a call, the Timer shows the elapsed time of the call.

# <span id="page-24-10"></span><span id="page-24-4"></span>**Programmable Keys**

The TS-9133i has 7 programmable keys that can be programmed as feature keys or configured as extra line keys. Contact your System Administrator for more information on programmable keys.

# <span id="page-24-7"></span><span id="page-24-5"></span>**Using a Headset with your Telephone**

The TS-9133i accepts headsets through the modular headset jack on the back of the phone. Contact your telephone equipment retailer or distributor to purchase a compatible headset. Customers should read and observe all safety recommendations contained in headset operating guides when using any headset.

- <span id="page-25-0"></span>1. Ensure that you have selected a headset audio mode by accessing the Options menu. For detailed information, see "Customizing your Phone."
- 2. Plug the headset into the jack.
- **Constant of the Alternative School Act Alternative School Act Alternative School Act Alternative School Act Alternative School Act Alternative School Act Alternative School and Spreeding on the automorphism of the and inc 3.** Press the  $\leq \frac{4}{2}$  key to obtain dial tone or answer an incoming call. Depending on the audio mode selected from the **Options** menu a dial tone or an incoming call is received on either the headset or the handsfree speakerphone.
	- **4.** Press the  $\bullet$  key to end the call.

# <span id="page-26-0"></span>**Troubleshooting**

# *Why is my handset not working?*

Check to ensure that the handset cord is connected to the correct handset jack, and not the headset jack. For more information, see "Connecting a Handset or Headset."

# *Why is my speakerphone not working?*

If you press  $\sqrt{\alpha/2}$  and the speaker light flashes and you do not hear dial tone, the Headset audio option has been used to set up the phone for headset use; press  $\textcolor{red}{\leq}$  a second time, if you are in speakerphone mode, a steady dialtone will be played on the speaker; if in headsetonly, a steady dialtone will be played on the headset. If the light goes out, the phone is set up to be used only with a headset or handset. If the light stays on steady and you hear dial tone, you can alternate between the speakerphone and the headset by pressing  $\left(\frac{\phi}{\phi}\right)$ .

For more information on how to change Headset settings, see "Customizing your Phone."

# *Why is my display blank?*

Ensure that power is being provided to your phone. If your Network does not provide Inline power over Ethernet, you can obtain an additional accessory, a PoE inline power injector, to provide power over Ethernet locally to your phone. For more information, see "Connecting to the Network and to Power."

# *Why can I only see one option on the display?*

The telephone screen only shows one option at a time. To see more, press the down arrow button  $\blacktriangledown$ .

# *Can I turn the light on the screen off?*

No. You can only adjust the contrast of the display.

### *Why does the telephone wobble?*

Make sure the cords are routed properly through the stand. Check that the stand has been properly snapped into place.

# <span id="page-28-2"></span><span id="page-28-1"></span><span id="page-28-0"></span>**Limited Warranty**

TalkSwitch warrants this product against defects and malfunctions during a one (1) year period from the date of original purchase. If there is a defect or malfunction, TalkSwitch shall, at its option, and as the exclusive remedy, either repair or replace the telephone set at no charge, if returned within the warranty period.

If replacement parts are used in making repairs, these parts may be refurbished, or may contain refurbished materials.

If it is necessary to replace the telephone set, it may be replaced with a refurbished telephone of the same design and color. If it should become necessary to repair or replace a defective or malfunctioning telephone set under this warranty, the provisions of this warranty shall apply to the repaired or replaced telephone set until the expiration of ninety (90) days from the date of pick up, or the date of shipment to you, of the repaired or replacement set, or until the end of the original warranty period, whichever is later. Proof of the original purchase date is to be provided with all telephone sets returned for warranty repairs.

#### Exclusions

TalkSwitch does not warrant its telephone sets to be compatible with the equipment of any particular telephone company. This warranty does not extend to damage to products resulting from improper installation or operation, alteration, accident, neglect, abuse, misuse, fire or natural causes such as storms or floods, after the telephone is in your possession.

TalkSwitch shall not be liable for any incidental or consequential damages, including, but not limited to, loss, damage or expense directly or indirectly arising from the customers use of or inability to use this telephone, either separately or in combination with other equipment.

This paragraph, however, shall not apply to consequential damages for injury to the person in the case of telephones used or bought for use primarily for personal, family or household purposes.

This warranty sets forth the entire liability and obligations of TalkSwitch with respect to breach of warranty, and the warranties set forth or limited herein are the sole warranties and are in lieu of all other warranties, expressed or implied, including warranties or fitness for particular purpose and merchantability.

### Warranty Repair Services

Should the set fail during the warranty period;

#### **In North America**, please call 1-866-393-9960 for further information.

**Outside North America**, contact your sales representative for return instructions.

You will be responsible for shipping charges, if any. When you return this telephone for warranty service, you must present proof of purchase.

# **A**

Adjusting the Volume [19](#page-24-6)

# **B**

Backlit Display [3](#page-8-1)

# **C**

Call Appearance Keys [4](#page-9-1) Callers Key [4](#page-9-2) Conference Key [4](#page-9-3) Connecting Direct Network [5](#page-10-3) Handset or Headset [9](#page-14-1) Shared Network [6](#page-11-1) To Power [7](#page-12-2) To the Network [7](#page-12-3) Contrast Level [14](#page-19-0) Customizing your Phone [13](#page-18-4)

# **D**

Delete Key [4](#page-9-4) Dial Pad [3,](#page-8-2) [14](#page-19-1) Directory Key [4](#page-9-5)

# **E**

Ethernet Cable [2,](#page-7-1) [6,](#page-11-2) [7](#page-12-4) Ethernet wall jack [5](#page-10-4)

# **H**

Handset [2,](#page-7-2) [3,](#page-8-3) [9,](#page-14-2) [14](#page-19-2) Handset cord [2](#page-7-3) Handsfree Key [4](#page-9-6) Headset [9,](#page-14-3) [14,](#page-19-3) [19](#page-24-7) Hold Key [4](#page-9-7)

# **I**

Indicator Light [3,](#page-8-4) [19](#page-24-8) Inline Power [8](#page-13-0) Installation [4](#page-9-8) Installation and Setup [5](#page-10-5) Introduction [1,](#page-6-4) [23](#page-28-1)

#### **K**

Key Description [3](#page-8-5)

# **L**

Language [14](#page-19-4) Light Indicator [19](#page-24-8) Speaker [19](#page-24-9) Line/Call Appearence Keys [3,](#page-8-6) [4](#page-9-9)

# **M**

Message Waiting [14](#page-19-5) Mute Key [4](#page-9-10)

## **N**

Navigational Keys [3,](#page-8-7) [4](#page-9-11) Network [7,](#page-12-5) [15](#page-20-0) Number Card [12](#page-17-2)

## **O**

Optional Accessories [2](#page-7-4) Options Clear Msg. Wtg. [14](#page-19-6) Headset Settings [14](#page-19-7) Language [14](#page-19-4) Live Dial Pad [14](#page-19-8) Network Settings [15](#page-20-0) Phone Status [15](#page-20-1) Set Ring Tone [14](#page-19-9) SIP Settings [15](#page-20-2) Time and Date [14](#page-19-9) Options Key [3,](#page-8-8) [4](#page-9-12)

# **P**

Phone Features [1](#page-6-5) Parts [2](#page-7-5) Power adaptor [2](#page-7-6) Programmable Keys [3,](#page-8-9) [19](#page-24-10)

### **R**

Redial key [4](#page-9-13) Requirements [1](#page-6-6)

# **Index**

Save Key [4](#page-9-14) Speaker [14](#page-19-10) Speaker Light [19](#page-24-9) Stand Installation [10](#page-15-1) Status Lights [19](#page-24-11)

# **T**

**S**

TalkSwitch, TS-9133i and [16](#page-21-12) access outside line [16](#page-21-13) activate/deactivate DND [16](#page-21-14) attach account code to last call [17](#page-22-7) call transfer [16](#page-21-15) call waiting [16](#page-21-16) cancel transfer [17](#page-22-8) conference call [17](#page-22-9) cycle through held calls [16](#page-21-17) engage line/ext/queue appearances [17](#page-22-10) message playback controls [18](#page-23-2) paging [17](#page-22-11) park a call [17](#page-22-12) pickup a call [16](#page-21-18) place call on hold [16](#page-21-19) retrieve held call [16](#page-21-20) retrieve parked call [17](#page-22-13) voicemail [18](#page-23-3) voicemail transfer [16](#page-21-21) Telephone stand [2](#page-7-7) Time and Date [14](#page-19-9) Timer [19](#page-24-12) Transfer Key [4](#page-9-15)

### **V**

Volume Key [3,](#page-8-10) [4](#page-9-16)

#### **W**

Warranty [23](#page-28-2)

If you've read this owner's manual and consulted the Troubleshooting section and still have problems, please visit our website at www.talkswitch.com, or call 1-866-393-9960 for technical assistance.

© TalkSwitch 2007 41-000106-07 Rev 00